## **PopCal ©1994 Nathaniel S. Johnson**

#### **Table of Contents**

PopCal is freeware. You may copy this program and give it to others but you may not sell or rent it. You may not disassemble or reverse-engineer PopCal for any reason.

#### **Click on a PopCal Help Topic**

● Installing PopCal ● Running PopCal ● Configure PopCal **Other programs from Nathaniel Johnson Associates**

### **Installing PopCal 5.5**

(1) Run INSTALL.EXE from the distribution archive you've dowloaded, or. . .

(2) Copy all the files from your distribution disk into a common subdirectory. Run Windows' Program Manager and click on PopCal.Exe to put the program icon into your chosen group.

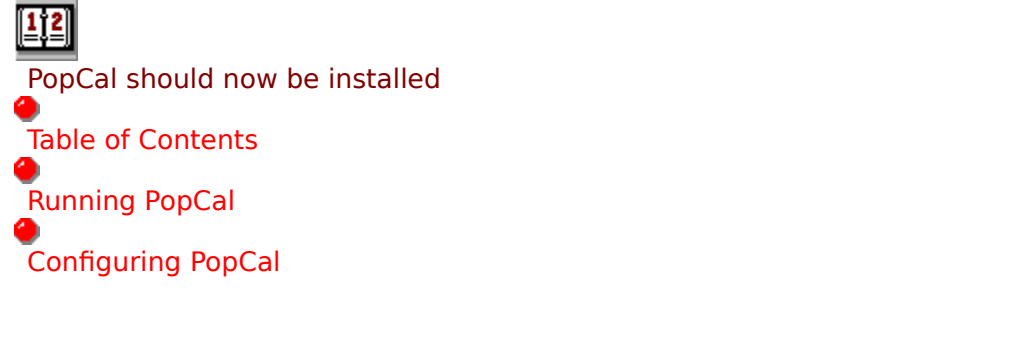

## **Running PopCal**

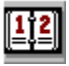

#### **Click on the program icon from Program Manager**

PopCal will first popup in the lower left hand corner of your screen. If you move the calendar to a more convenient place, PopCal will remember its position, saving the coordinates in POPCAL.INI, found in your Windows directory after PopCal is once opened and closed.

Double click on a date and PopCal will pop the day and date into your Windows clipboard. See Configuring PopCal on show to change colors.

● Configuring PopCal

Table of Contents

**Other programs from Nathaniel Johnson Associates**

# **Configuring PopCal**

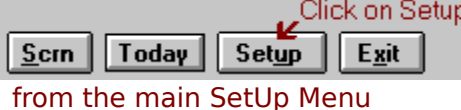

Setup will take you to this color-configuration and date-format menu.

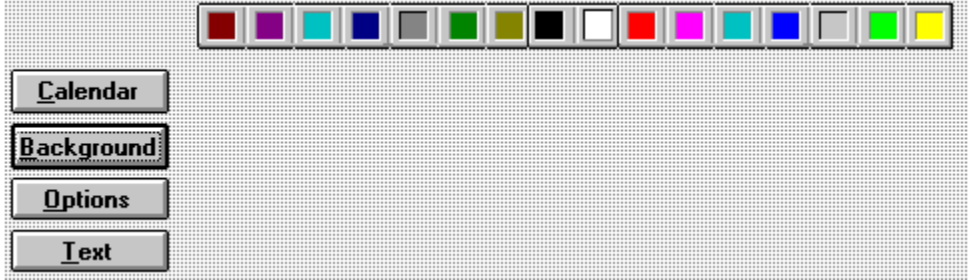

Watch PopCal as you click on color buttons. When you've decided on the color scheme you like, click on Exit and PopCal will save these colors for the next session. Colors can be changed as frequently as you wish.

D Table of Contents Running PopCal

#### **Other Programs from Nathaniel Johnson Associates**

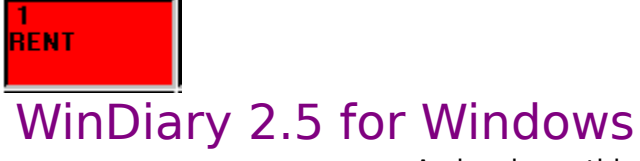

                                                              A visual monthly calendar with diary-type notepad

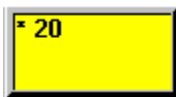

WinDiary can send text to Windows NotePad, Word for Windows, Windows Write or the clipboard. View month at-a-glance throughout the calendar year. COMPUSERVE ID# 73707,1166

Table of Contents

Changes the color of the main calendar

Changes PopCal's background color

Changes the text colors for the entire PopCal display

Changes the Options choice background color

**Selects colors for each section of the PopCal display.**

Starts the Windows Starfield screensaver, if installed.

Selects today's date.

Activates the PopCal color setup menu

**Exits PopCal**

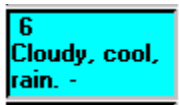

**WinDiary saves an entire years' diary in a single file. WinDiary features monthat-a-glance and text export. WinDiary is \$30.00 Shareware. 73707,11166**  $\Rightarrow$ 

Table of Contents